# **Arcserve RHA\*を使ってローカルアカウントの ACLをレプリケーションする方法\*\***

### **ワークグループ環境でのファイルサーバ 可用性向上**

Rev 1.2

\* 本資料ではArcserve Replication/High Availabilityの略称として「Arcserve RHA」と表記します。

arcserve

\*\* 本資料はワークグループ環境での利用を想定しています。Active Directory ドメインのメンバー サーバ間のレプリケーションでは、初期設定のままでドメインアカウントのACLがレプリケーション されるため、本資料の手順を踏んでいただく必要はありません。

# **アクセス権 (Access Control List) のレプリケーション**

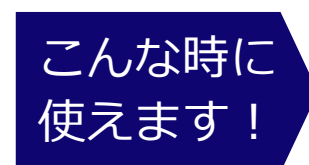

→ ファイルサーバの障害時にはレプリカを代わりに使いたい → ファイルサーバはActive Directoryドメインに参加していない

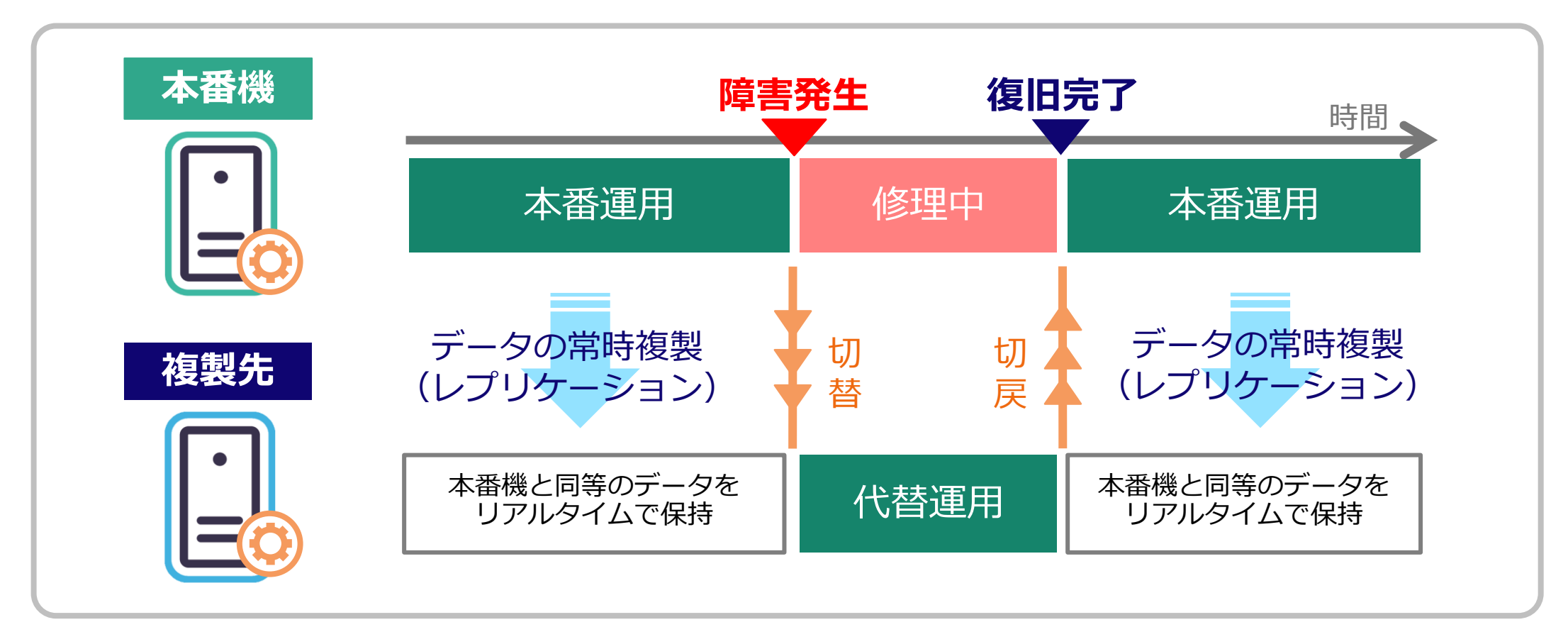

**arcserve** 

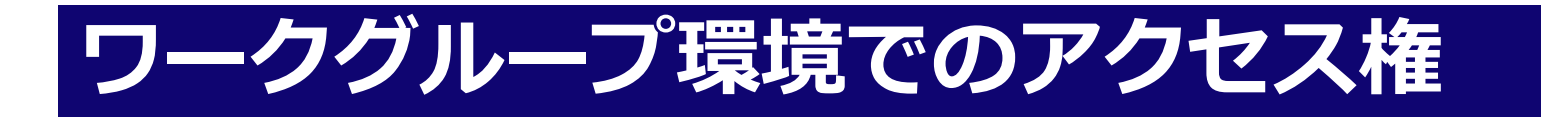

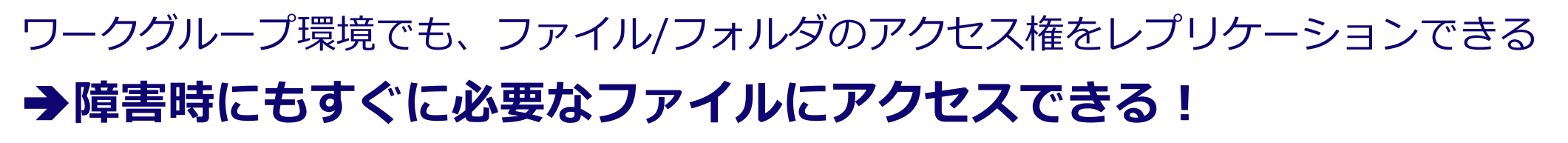

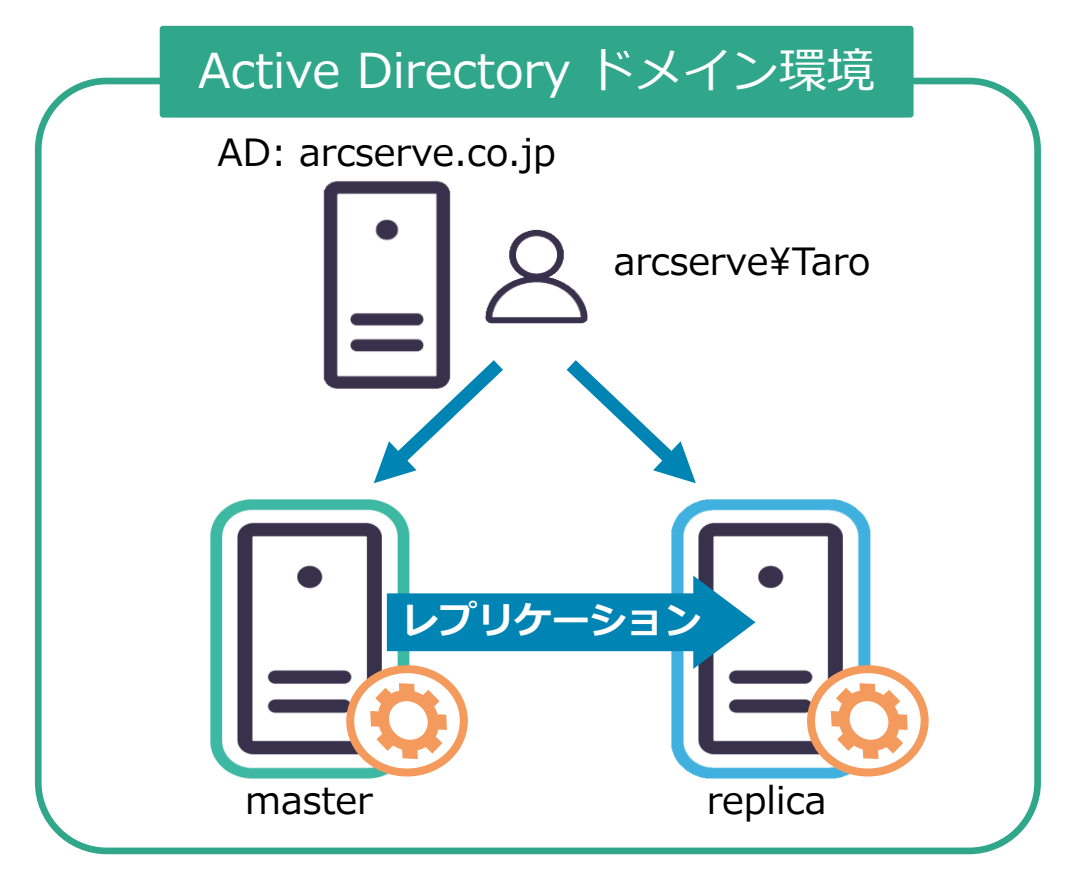

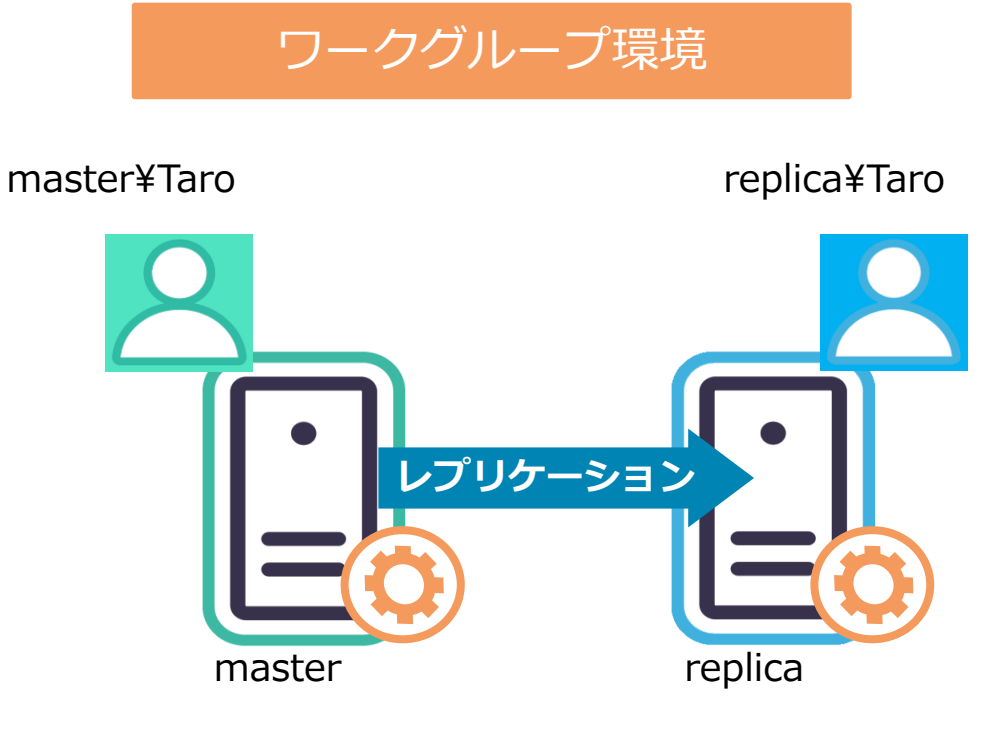

※ ワークグループ環境ではシナリオ開始前に、同名のアカウント をレプリカに作成しておくなどの手順必要です。

**arcserve** 

# **Step 1: レプリカにマスタと同名のアカウントを作成**

**arcserve** 

**1. レプリカ サーバにログインし、マスタ サー バに存在するローカル アカウント(ローカ ルユーザーとローカルグループ)と同名/同 パスワードのアカウントを作成します。**

※ 大文字/小文字も揃えて入力します。

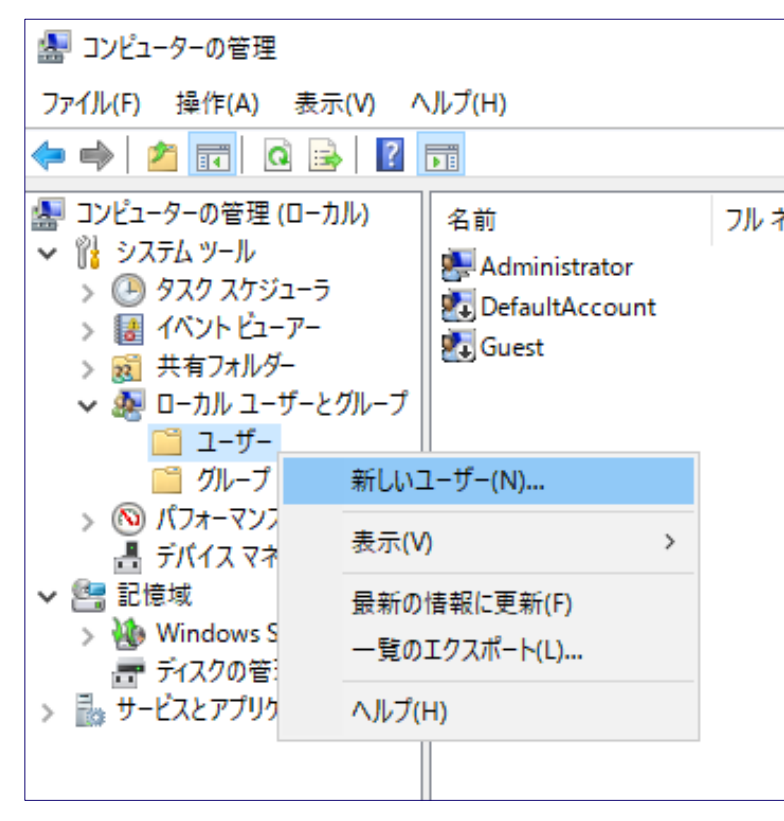

**2. マスタサーバでローカルグループを使用し ている場合は、レプリカでも同じようにグ ループにユーザーを割り当てます(所属さ せます)。**

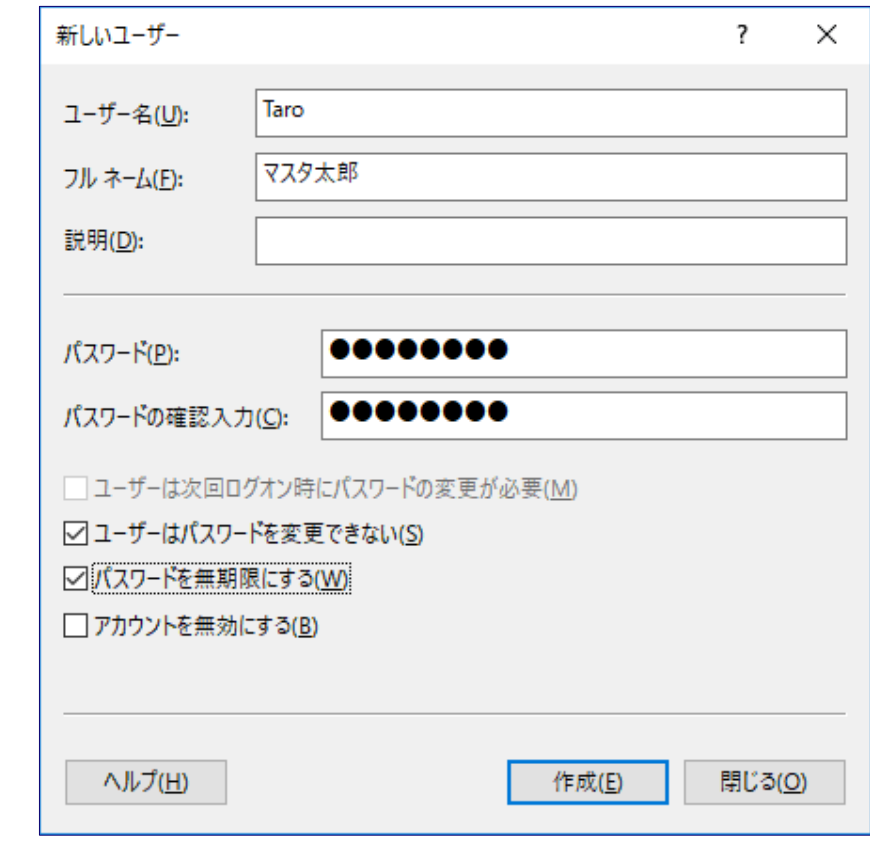

4

# **Step 2: シナリオ プロパティを設定**

**1. シナリオが停止していることを確認した上で、シナリオプロパティの[レプリケーション]- [オプション設定]-[ACLのレプリケート]-[ローカル アカウントの保存]を[オン]にします。**

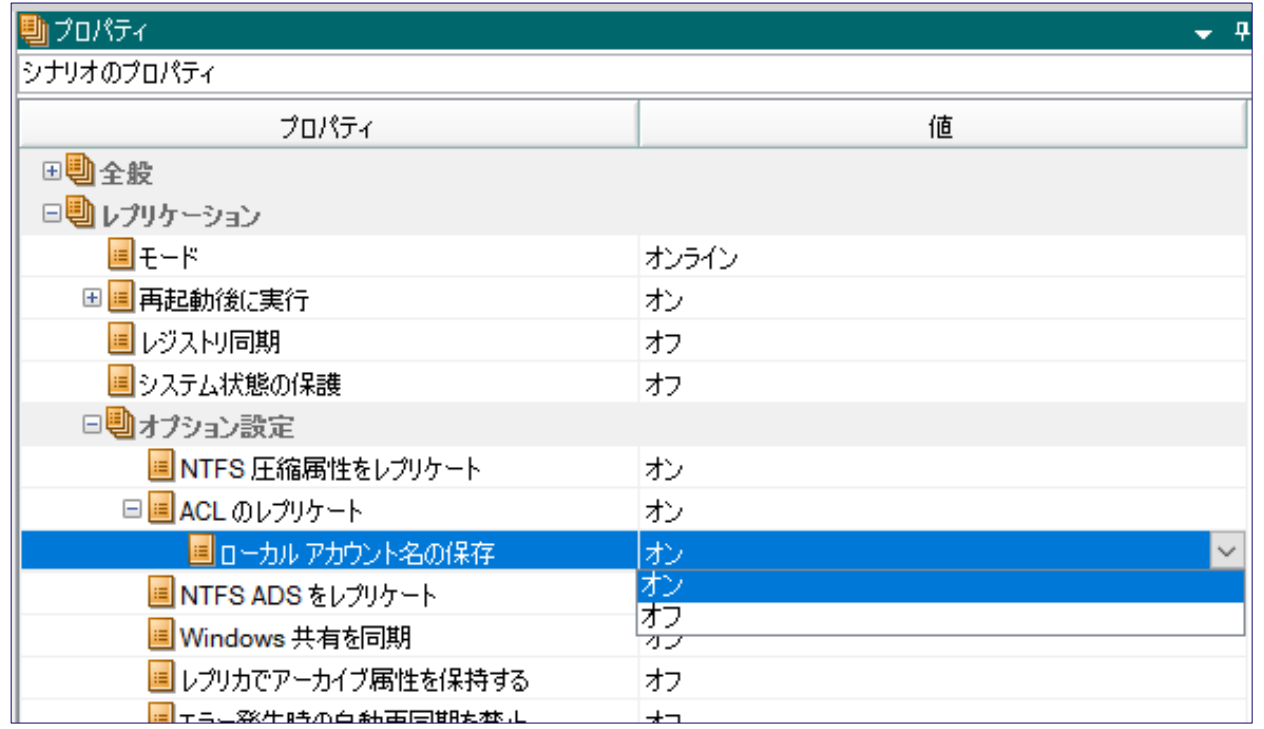

#### **2. 設定を保存してシナリオを実行するとレプリカサーバにACLが反映されます。**

※ 設定変更後、初めての同期処理ではACLを反映させるために通常以上に時間がかかることがありますのでご注意ください。

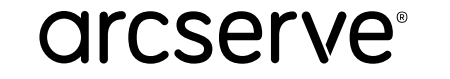

### **<参考> ローカルアカウントのACLレプリケーションの仕組み**

#### **ローカルアカウントのACLレプリケーションを設定しない場合(SIDベースのACLレプリケーション)**

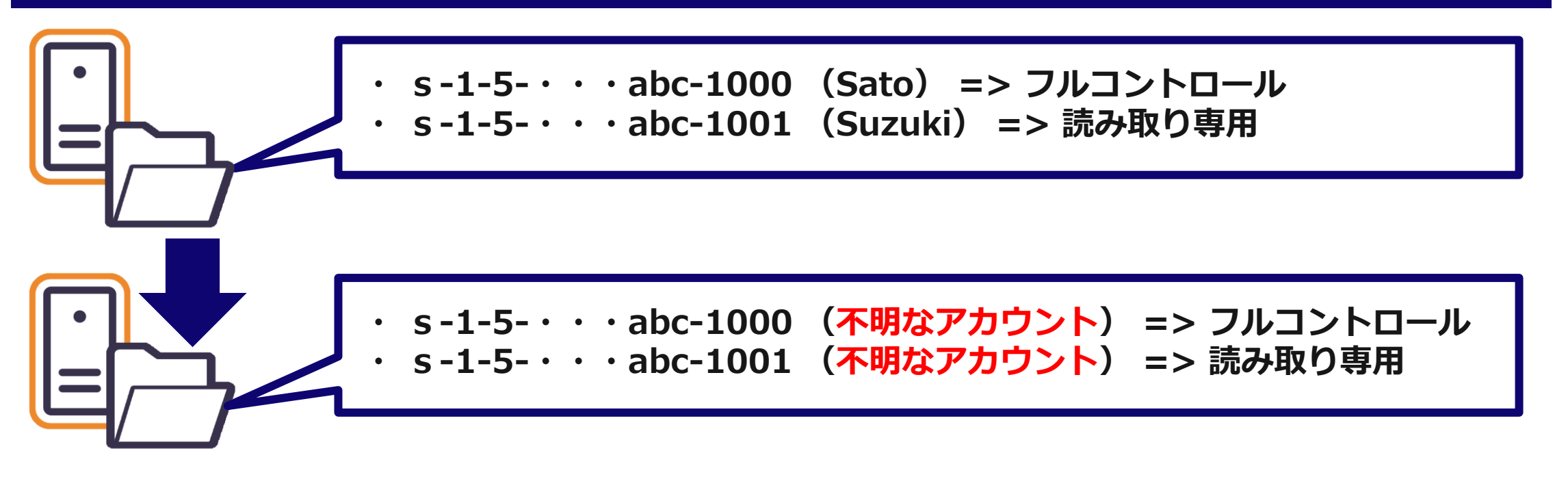

**初期設定ではSIDに紐づけられたアクセス権をレプリケーションする。しかし、ローカルアカウ ントのSIDはサーバごとに異なり、レプリカにはマスタと同じSIDを持ったアカウントが存在し ない。そのため、たとえ同名のアカウントをレプリカに作ったとしても、レプリカのフォルダに アクセスする事はできない。**

### **<参考> ローカルアカウントのACLレプリケーションの仕組み**

#### **ローカルアカウントのACLレプリケーションを設定しない場合(SIDベースのACLレプリケーション)**

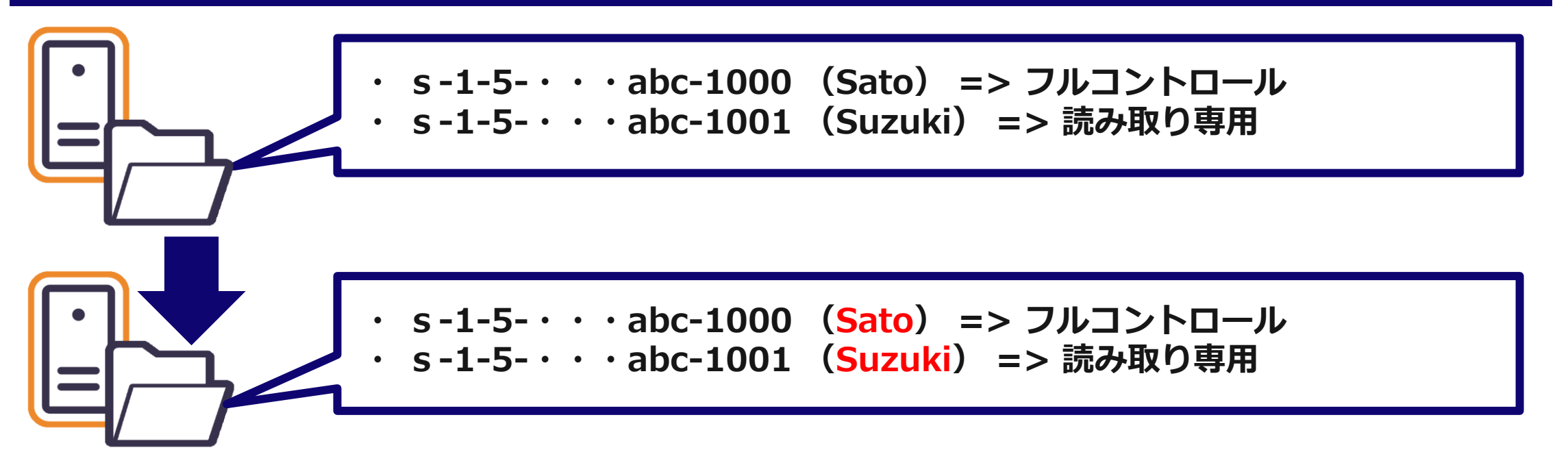

**[ローカル アカウントの保存]を[オン]にすると、Arcserve RHAはレプリカサーバのローカル アカウントを検索し、同じ名前のアカウントにアクセス権を割り当てるようになる。そのため、 同名のアカウントはマスタと同じ権限でフォルダにアクセスできる。**